## (\*) <u>Descripción pantalla monitor al recibir llamada de la placa y en comunicación.</u>

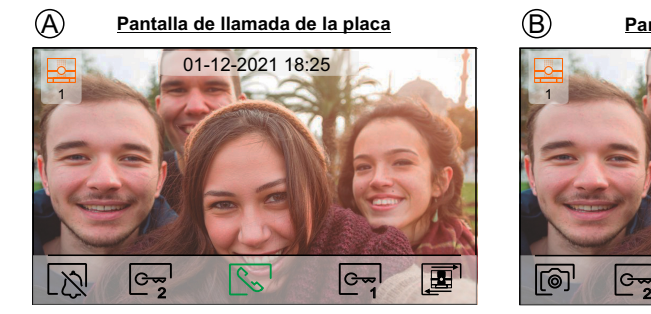

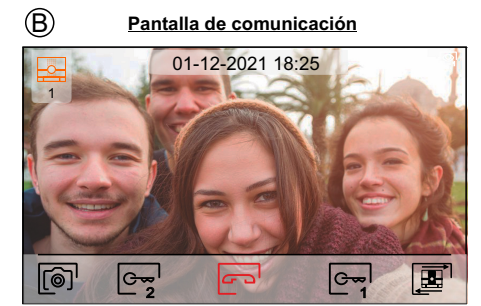

La pant<u>alla</u> (A) se muestra al recibir una llamada o al pulsar el icono الصراع del menú principal. En llamada se muestra el icono $\lfloor$ s en color verde. En la parte superior central de la pantalla se muestra la fecha y la hora, y a la izquierda de la pantalla se muestra la fuente de origen de la imagen. La llamada tiene un tiempo de duración de 45 seg.

La pantalla (B) se muestra durante un proceso de comunicación. En comunicación se muestra el icono  $\subset \neg$  en color rojo. En la parte superior central de la pantalla se muestra la fecha y la hora, y a la izquierda de la pantalla se muestra<br>'' la fuente de origen de la imagen. La comunicación tiene un tiempo de 90 segundos.

Finaliza el tono de llamada en el monitor.

Presione el pulsador situado debajo del iconolਊ<sub>o</sub>bara activar "luz escalera" (requiere módulo SAR-G2+ y<br>SAR-12/24). <u>Nota:</u> Se muestra en pantalla durante un proceso de llamada o comunicació<u>n si</u> no está activada la función de cambiar la fuente de origen de la imagen mostrando el icono∣ <del>.</del>⊞ en **pantalla en su lugar.**

Presione el pulsador situado debajo del icono or de durante 3 segundos para acceder al menú de ajustes de imagen y volumen tono de llamada durante el proceso de llamada <sup>o</sup> volumen monitor durante el proceso de comunicación. Seleccione la opción <sup>a</sup> modificar presionando los pulsadores situados debajo de losiconos  $\leq$  // $\geq$  correspondientes y modifique al nivel deseado presionando los pulsadores situados debajo de los iconos $\frac{\| \cdot \|_\infty}{\| \cdot \|_\infty}$ correspondientes, valide los cambios realizados presionando el pulsador situado debajo del icono  $\overline{|\overline{Q}|}$ 

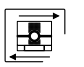

|F∲¦¦

Presione el pulsador situado debajo del icono **pa**para cambiar la fuente de origen de la imagen, siempre y cuando el sistema tenga más de una placa <sup>o</sup> tenga alguna cámara externa conectada <sup>y</sup> se haya activado la visualización (programable por el instalador; ver manual del monitor y el manual de la placa correspondiente). Es posible realizar el cambio durante los procesos de visualización, llamada y comunicación.

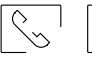

෬

Presione el pulsador situado debajo del icono $\boxtimes$   $\text{/}$   $\text{/}$  para iniciar o finalizar respectivamente la  $\text{?}$ comunicación con la placa visualizada. La comunicación tiene una duración máxima de 90segundos. Finalizada la comunicación, la pantalla se apagará.

Presione el pulsador situado debajo del icono l ${\rm C}$ " para activar el abrepuertas (o dispositivo conectado a la salida del relé 1 de la placa) durante 3 segundos (valor de fábrica, programable por el instalador; ver manual 1<br>1 de del menitor vel manual de la placa correspondiente). del monitor y el manual de la placa correspondiente).

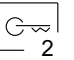

Presione el pulsador situado debajo del icono  $\mathbb{C}$  para activar el abrepuertas (o dispositivo conectado a la salida del relé 2 de la placa) durante 3 segundos (valor de fábrica, programable por el instalador; ver manual<br>. del monitor y el manual de la placa correspondiente).

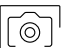

A los pocos segundos de recibir la llamada, inicia automáticamente la grabación de una fotografía. En laparte superior derecha de la pantalla se muestra el icono ...

- Al presionar el pulsador situado debajo del icono $[\![\text{\o}]\!]$ 'durante 1 segundo toma una fotografía. (Ver manual del monitor para configurar el modo de grabación).
- En el caso de disponer de una tarjeta micro SD insertada, inicia la grabación de un vídeo de 15 segundos a<br>SP acesso segundos de regibir la llamada. En esse sentraria, tamará una fatagrafía. En la parte superior los pocos segundos de recibir la llamada. En caso contrario, tomará una fotografía. En la parte superiorderecha de la pantalla se muestra el icono  $\frac{10}{10}$

Al presionar el pulsador situado debajo del icono  $\circledcirc$  durante 3 segundos realizará un video. (Ver manual del monitor para configurar el modo de grabación).

(\*) Para más información ver manual de usuario "TART 4WH/G2+ (cód. 50122631)".<br>Diameter de la literatura de la literatura de la literatura de la literatura de la literatura de la literatura https://doc.golmar.es/search/manual/50122631

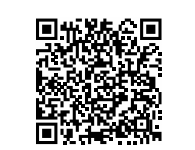

# <u>MONITOR ART 4WH/G2+</u>

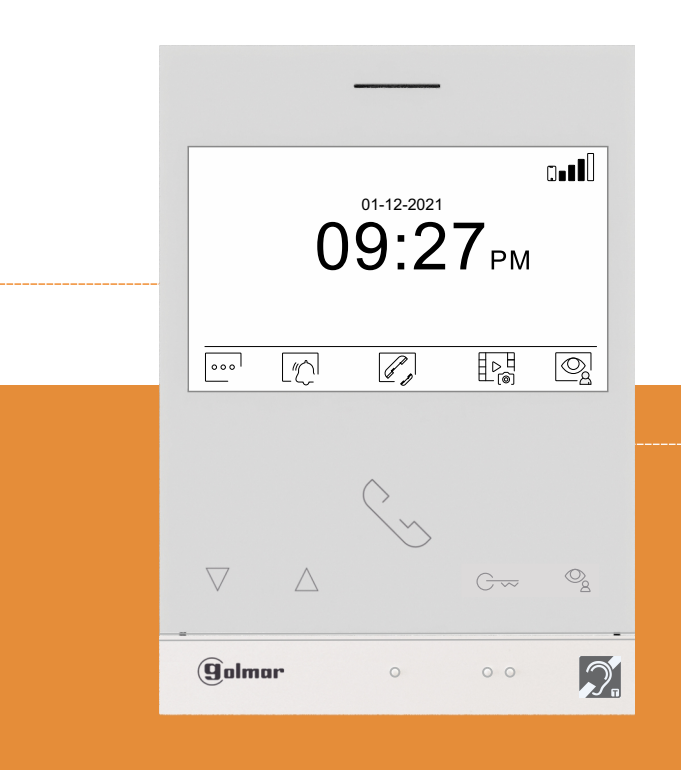

## GUÍA RÁPIDA

Golmar se reserva el derecho a cualquier modificación sin previo aviso. Golmar se réserve le droit de toute modification sans préavis .Golmar reserves the right to make any modifications without prior notice.

## $X \subseteq C \subseteq C$

50122630

0122630

**ES**

## **TART 4WH/G2+ ES GR** REV.0122

**golmar@golmar.es www.golmar.es ES**

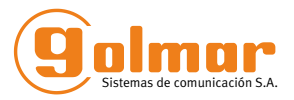

### **PRECAUCIONES DE SEGURIDAD**

- Cuando se instale <sup>o</sup> modifique el equipo, **hacerlo sin alimentación.**
- La instalación y manipulación de estos equipos deben ser realizado por **personal autorizado.**
- Toda la instalación debe viajar al menos <sup>a</sup> **<sup>40</sup> cm. de cualquier otra instalación.**
- No apretar excesivamente los tornillos de la regleta.
- Instale el monitor en un lugar seco y protegido sin riesgo de goteo <sup>o</sup> proyecciones de agua.
- Evite emplazamientos cercanos <sup>a</sup> fuentes de calor, húmedos, polvorientos <sup>o</sup> con mucho humo.
- -Antes de conectar el equipo, verificar el conexionado entre placa, alimentador, distribuidores y monitores. - Siga en todo momento las instrucciones de este manual.

### **CARACTERÍSTICAS**\*( )

- Monitor manos libres.
- Pantalla TFT color de 4,3".
- Monitor con transmisión Wifi para desvío de llamada <sup>a</sup> un smartphone **(no requiere de alimentador adicional para la funcionalidad Wifi)**.
- El monitor permite interactuar con audífonos que incorporen el modo T, facilitando la conversaciónentre vivienda-placa.
- -Pulsadores de función y selección de funciones del menú.
- Pulsadores  $\operatorname{\mathsf{c}}\nolimits\!\prec\!\!\!\prec/\mathbb Q_{\!\!\mathtt{S}}$  de acceso rápido (monitor en reposo, ver página 3)
- Monitor con instalación simplificada (bus de 2 hilos no polarizados).
- Menú de usuario.
- Menú de instalador.
- Menú de ajustes pantalla y volumen.
- Salida sonería auxiliar (máximo 50mA/12V).
- Entrada pulsador de puerta "HZ" de la entrada del rellano.<br>.
- Pulsadores de activación abrepuertas 1 y 2.
- Led de estado.
- Microinterruptores para configurar el código de llamada del monitor (dirección 1 <sup>a</sup> 128) y final de línea.
- Códigos de función para indicar si el monitor es principal <sup>o</sup> secundario (valor de fábrica: principal).

## **FUNCIONAMIENTO DEL SISTEMA**\*( )

- Para realizar la llamada, el visitante deberá presionar el pulsador correspondiente <sup>a</sup> la vivienda con la quedesea establecer comunicación; un tono acústico advertirá de que la llamada se está realizando y el<br>Isolato de la plaza se iluminación; Oida síntesia de una actá habilitada al mensaio "llamanda" ase indicará led  $C$  de la placa se iluminará. Si la síntesis de voz está habilitada el mensaje "llamando" nos indicará que la llamada se está realizando. En ese instante, el monitor de la vivienda recibe la llamada. Si se ha presionado por equivocación el pulsador de otra vivienda, pulsar sobre el que corresponda de la viviendadeseada, cancelando así la primera llamada.
- Al recibir la llamada, la imagen aparecerá en la pantalla del monitor principal (y secundario 1, caso deexistir) sin que el visitante lo perciba y el icono <mark>les</mark> mostrado en pantalla es en color verde. Si se desea visualizar la imagen desde los monitores 2 ó 3, presione sobre uno de los pulsadores del monitor paraque aparezca la imagen. Si la llamada no es atendida antes de 45 seg., el led  $\mathcal{D}$  de la placa se apagará y el canal quedará libre.
- Si se programó la transferencia de llamada <sup>a</sup> su teléfono móvil, podrá cancelar la transferencia en cualquiermomento desde el monitor, siendo necesario ponerse en comunicación con la placa desde e<u>l m</u>enú principal.
- Para establecer comunicación, presione el pulsador situado debajo del icono de descolgado [Se' mostrado en pantalla. E<u>l ic</u>ono **cal** mostrado en pantalla es en color rojo, el led  $C$  se apagará y el led  $\Omega$ ) de la placa se iluminará. **Col** Si usted dispone de audífono(s) sitúe el audífono a una distancia entre 15 - 25 cm del monitor para obtener la máxima calidad de audio durante la comunicación con la placa.
- La comunicación tendrá una duración de 90 seg. o hasta presionar sobre el pulsador situado debajo del icono de colgado **en el monitor. Finalizada la comunicación**, el led**o)** de la placa se apagará y el canal quedará<br>''' libre. Si la síntesis de voz está habilitada, el mensaje "llamada finalizada" nos indicará en la placa que la llamada ha finalizado.
- Si se desea abrir la puerta **le–**ló le–l, presione sobre el pulsador situado debajo del icono correspondiente que se muestra en pantalla durante los procesos de llamada <sup>o</sup> comunicación: una sola pulsación activa el <sup>2</sup> abrepuertas durante 3 segundos, el led **de** la placa se iluminará también durante 3 seg. Si la síntesis de<br>3 a también de l'anti-de 2 segundos, el led de la placa segídiade de la placa voz está habilitada, el mensaje "puerta abierta" nos será indicado en la placa.
- Para la descripción de funcionamiento y configuración del monitor, ver el manual del monitor.

## **INSTALACIÓN DEL MONITOR** \*( )

(\*) Para más información ver manual de usuario "TART 4WH/G2+ (cód. 50122631)".<br>UD3132631 https://doc.golmar.es/search/manual/50122631

**2**

**ES**

## **DESCRIPCIÓN DEL MONITOR**\*( )

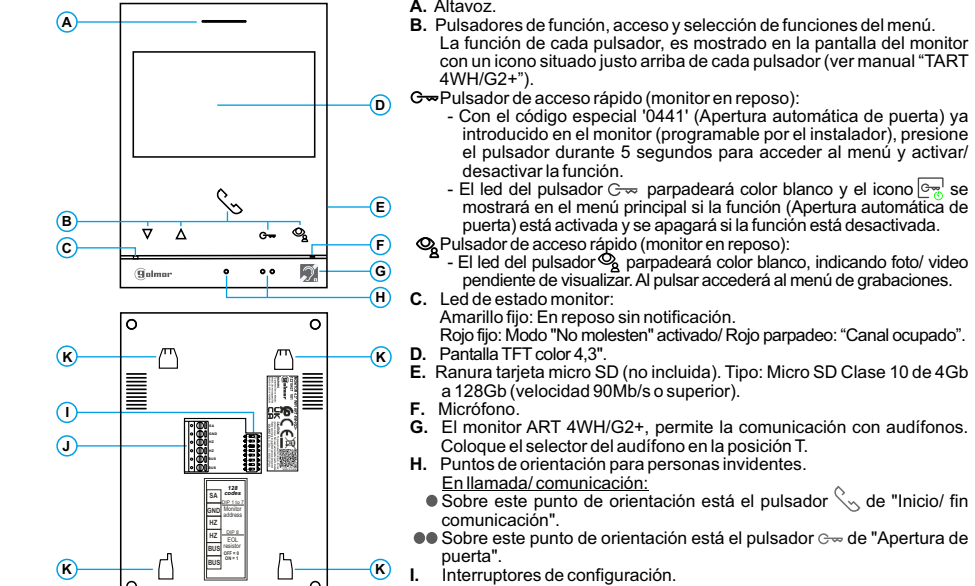

- **J.** Terminales de instalación.
- **K.** Anclaje regleta de fijación <sup>a</sup> pared (x4).

#### *Configuración dirección (código) del monitor:*

#### **Edificio / Chalet (Placa Nexa)**

**Dip1 a Dip7:** Configurar la dirección del monitor (dirección 1 a 128). Los interruptores colocados en la posición OFF tienen valor cero. En la posición ON tienen asignados los valoresde la tabla adjunta. El código del monitor será igual <sup>a</sup> la suma de valores de los interruptores colocados en ON.

- Vivienda 1 (Dip1 a ON y Dip2-Dip7 a OFF) Interruptor nº: 1 2 3 4 5 6 7 Valor en ON: 1 2 4 8 16 32 64**Tabla de valoresImportante:**Vivienda 128 (Dip1 - Dip7 a OFF).
	-
- 1 2 3ON 4 55 6 7 8

**Dip8:** Configura el final de línea. Dejar en ON en aquellos monitores en los que acabe el recorrido del cable deBus. Resto colocar en OFF. Ejemplo:  $0+0+4+0+16+0+0=20$ **Dip** 8

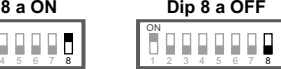

**Nota:** Para definir el monitor como principal <sup>o</sup> secundario, configure el código especial correspondiente: "0550" Principal (valor de fábrica), "0551" Secundario 1, "0552" Secundario 2 ó "0553" Secundario 3.

#### **Chalet (Kit Soul S5110 Access)**

**Dip1 a Dip7:** Asigna la dirección del monitor al pulsador de llamada en la placa. Los interruptores 2 a 7 deben permanecer en la posición OFF.

1 2 3ON

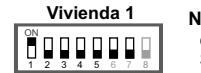

**Nota:** Para definir el monitor como principal <sup>o</sup> secundario, configure el código especial correspondiente: "0550" Principal (valor de fábrica), "0551" Secundario 1, "0552"Secundario 2 ó "0553" Secundario 3.

**Dip8:** Configura el final de línea. Dejar en ON en aquel monitor en el que acabe el recorrido del cable de Bus. Resto colocar en OFF.

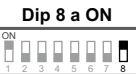

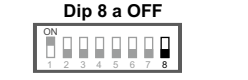

(\*) Para más información ver manual de usuario "TART 4WH/G2+ (cód. 50122631)". https://doc.golmar.es/search/manual/50122631 **ES** 4 5 6<sup>7</sup> <sup>8</sup>

**EN**

50122630

0122630

 $\left(\!\!\left.\star\right)\right.$  <u>Description of the monitor when receiving a call and during communication.</u>

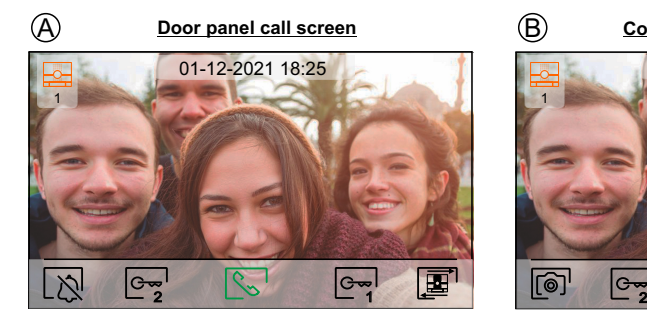

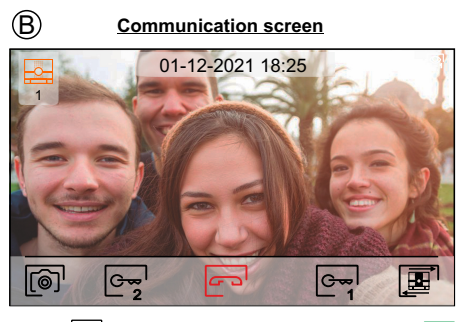

The $\bigcirc$ screen is displayed when receiving a call or pressing icon  $\unlhd_{\mathbb{Z}}$  of the main menu. During a call, icon  $\unlhd_{\mathbb{Z}}$ displayed on the screen green colour. In the top centre of the screen, the date and time are shown and, on the left, the source of the image is displayed. The call has <sup>a</sup> duration of 45 seconds.

The  $\textcircled{B}$  screen is displayed during a communication process. During a communication, icon  $\textcircled{F}^1$  is displayed on the screen red colour. In the top centre of the screen, the date and time are shown and, on left of the screen, the source of the image is displayed. Communication has a maximum duration of 90 seconds.

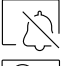

End the call tone on the monitor.

- $\mathcal{Q}_{\phi}^{\perp}$ Press the button below icon  $[Q_{ij}]$  to "staircase light" activation (SAR-G2+ & SAR-12/24 modules required). **Note: Displayed on the screen during <sup>a</sup> call or communication process if the** function to change the source of the image is not activated by displaying the icon **on the screen instead.**
	- Press the button below icon  $\left[\mathbb{S}_{\mathbf{Z}}^{\bullet}\right]$  for 3 seconds to access the image and call tone volume settings menu during <sup>a</sup> call process or communication volume settings menu during <sup>a</sup> communication proce<u>ss monit</u>or. Select the option to be modified by pressing the buttons below corresponding icons [◁¦/|Dू¦, change to the desired level by pressing the buttons below corresponding icons<br>[♣¦/|—ॣ] and validate the changes made by pressing the button below icon [◁ੂ]

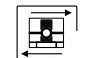

 $|\mathbb{F} + 1|$ 

Press the button below icon $\left\vert \underline{\mathbf{B}}\right\vert$  to change the source of the image as long as the system has more than one door panel or has an external camera connected and display has been activated (see monitor manual and corresponding door panel manual). It is possible to make the change duringdisplay, call and communication processes.

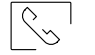

 $G_{\infty}$ 

1

 $-2$ 

 $G_{\infty}$ 

ll©\_

o sthe button below icon  $\ll_\circ$  /  $\llcorner$  to start or end the communication with the door panel displayed. Communication has a maximum duration of 90 seconds. Once communication has ended, the screen will turn off.

Press the button below icon  $\mathbb{C}$  to activate the lock release (or device connected to the relay 1 output of the door panel) for 3 seconds (factory setting, programmable by the installer; see monitor manual and corresponding door panel manual).

Press the button below icon $\uncorner\mathbb{C}^{\infty}_\mathbf{Z}$ lto activate the lock release (or device connected to the relay 2 output of the door panel) for 3 seconds (factory setting, programmable by the installer; ees monitor manual and corresponding door panel manual).

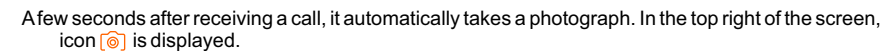

Press the button below icon  $\lceil \widehat{\otimes} \rceil$  for 1 second, it takes a photograph. (See monitor manual to set the recording mode).

if you have <sup>a</sup> MicroSD card inserted, it starts recording <sup>a</sup> 15-second video within <sup>a</sup> few seconds of is receiving the call. Otherwise, it will take a photograph. In the top right of the screen, icon  $\breve{\color{red} \circ}$  is displayed.

Press the button below icon  $\widehat{[\,\circledcirc\,]}$  for 3 seconds, it records a video. (See monitor manual to set the recording mode).

(\*) For more information, see "TART 4WH/G2+ user manual (code 5012631)". https://doc.golmar.es/search/manual/50122631

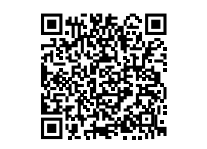

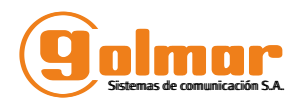

# ART 4WH/G2+ MONITOR

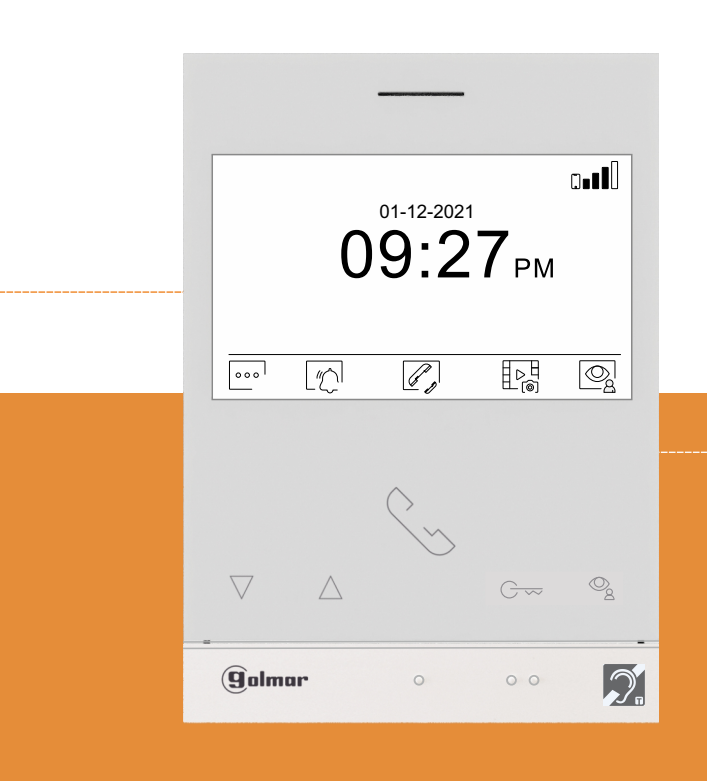

## QUICK GUIDE

Golmar se reserva el derecho a cualquier modificación sin previo aviso. Golmar se réserve le droit de toute modification sans préavis .Golmar reserves the right to make any modifications without prior notice.

## $X \subseteq C \subseteq C$

## **TART 4WH/G2+ E GR <sup>N</sup>** REV.0122

**golmar@golmar.es www.golmar.es EN**

**EN**

### **SAFETY PRECAUTIONS**

- **Always disconnect the power supply** before installing or making modifications to the device.
- .- The fitting and handling of these devices must be carried out by . **authorised personnel**
- The wiring must run at least **40 cm. away from any other wiring.**
- Do not overtighten the screws on the connector.
- Install the monitor in <sup>a</sup> dry protected location free from the risk of dripping or splashing water.
- Do not place in humid, dusty or smoky locations, or near sources of heat.
- Before connecting the device to the mains, check the connections between the door panel, powersupply, distributors and monitors.
- Always follow the instructions contained in this manual.

#### $\stackrel{\text{{\small (\ast)}}}{\text{{\small \ast}}}$ CHARACTERISTICS

- Hands-free monitor.
- 4,3" TFT colour screen.
- Monitor with Wifi transmission for call forwarding to <sup>a</sup> smartphone **(no additional power supply needed for WIFI functionality)**.
- -The monitor interacts with hearing aids equipped with T-mode, making conversation betweenapartment and door panel easier.
- Function push buttons for access and selection of menu function.
- Monitor with simple installation (non-polarised <sup>2</sup> wires bus).
- User menu.
- Installer menu.
- Image and communication settings menu.
- Output auxiliary call repeater (max. 50mA/12Vdc).
- "HZ" input for calls from apartment front door.
- Push buttons for door release 1 and 2.
- Notification leds.
- Configuration switches to assign the call address (1 to 128) and end of line.
- Function codes to define whether the monitor is master or slave (default: master).

#### $\leftrightarrow$ SYSTEM OPERATION

- To make <sup>a</sup> call, the visitor must press the button of the apartment; an audible sound indicates that thecall is being made and door panel LED  $\mathcal C$  will turn on. If vocal synthesis is enabled, a 'Call is in progress' message appears indicating that <sup>a</sup> call is being made. At this moment, the apartment's monitors receive the call. If another apartment is called by mistake, press the button for the correct apartment and the first call will be cancelled.
- Upon receiving the call, the image will appear on the screen of the master monitor (and slave 1, if it exists) without the visitor knowing and icon  $\mathbb{S}_{\mathbb{S}}$  displayed on the screen in green color. To view the image from slave monitors 2 or 3, press one of the buttons of the monitor to display the image. If thecall is not answered within 45 seconds, door panel LED  $\mathbb{C}$  will turn off and the system will become free.
- If call transfer to your mobile phone has been programmed, you can cancel the transfer at any timefrom the monitor, with it being necessary to communicate with the door panel from the main menu.
- To establish communication, press the button below icon shown on the screen. The icon displayed on the screen in red color, door panel LED  $\hat{P}$  will turn off and the led  $\hat{P}$  will turn on. If If you have <sup>a</sup> hearing aid, make sure that the hearing aid is between 15 and 25 cm away from themonitor to ensure maximum audio quality during communication with the door panel.
- Communication will last for 90 seconds or until the button below on-the-hook icon munication on the screen is pressed. When communication ends, door panel LED 8<sup>)</sup> will turn off and the system will become free. If vocal synthesis is enabled, <sup>a</sup> 'Communication is finished' message will indicate that the call is over.
- To open door  $\circledcirc$  or  $\circledcircledcirc$  of the door panel, press the button below the corresponding icon displayed on the screen during the call or communication processes: one press will activate the lock release for 3 seconds and door panel LED  $\boxdot$  will also turn on for 3 seconds. If vocal synthesis is enabled, a 'Door is open' message will be indicated on the door panel.
- Detailed operation and configuration of the monitor, see "TART 4WH/G2+" user manual.

## **INSTALLATION OF THE MONITOR**<br>And the state of the state with the state of the state of the state of the state of the state of the state of the state of the state of the state of the state of the state of the state of the

(\*) For more information, see "TART 4WH/G2+ user manual (code 5012631)". https://doc.golmar.es/search/manual/50122631

## **ART WH/G2+ <sup>4</sup> MONITOR**

## **DESCRIP MONITOR TION** \*( )

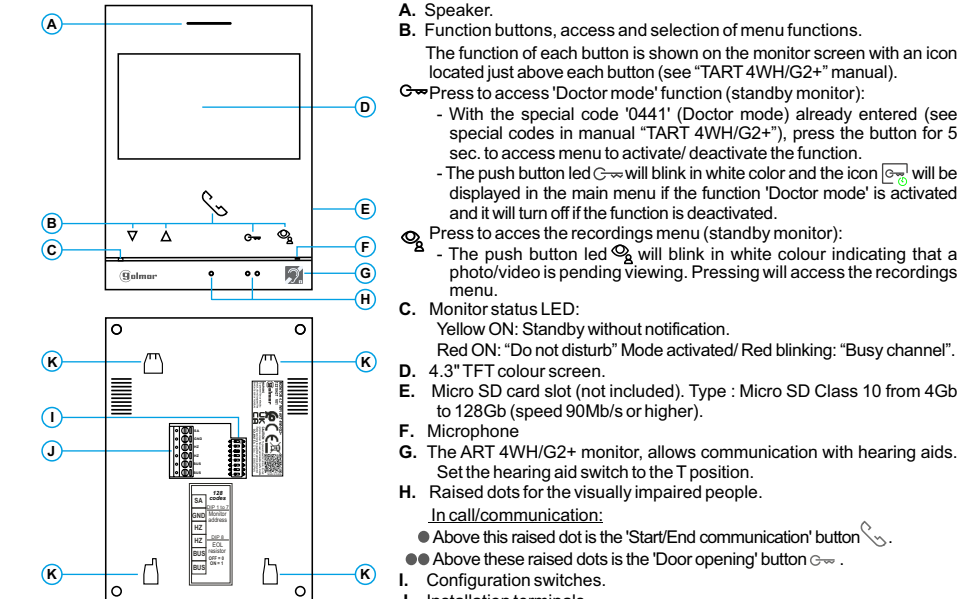

- **J.** Installation terminals.
- **K.** Wall mounting connector fixing (x4).

**Table of values**

#### *Monitor address (code) setup:*\*( )

#### **Building / Villa (Nexa Door Panel)**

**Dip1-Dip7:** Sets the monitor address (addresses 1 to 128). The switches set to OFF have <sup>a</sup> zero value. The values of the switches set to ON are shown in the table below. Themonitor code is the sum of the values of the switches set to ON.

**Important:** Apartment 1 (Dip1 to ON & Dip2-Dip7 to OFF). The lable of value **Important:** Apartment 128 (Dip1 - Dip7 to OFF).

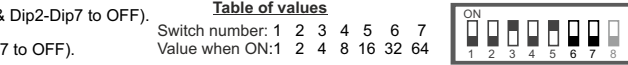

Example: 0+0+4+0+16+0+0= 20

**Dip8:** This activates the end-of-line resistance in the ON position.Activate it in monitors where the bus cable ends. Deactivate it only in intermediate monitors. **Dip 8 a ONDip 8 a OFF**

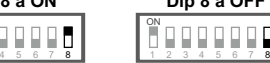

1 2 3**Not :e** To define whether the monitor is master or slave, entering the corresponding "Special code": "0550" Master (factory default), "0551" Slave 1, "0552" Slave 2 or "0553" Slave 3.

ON

#### **Villa (Kit Soul S5110 Access)**

**Dip1 to Dip :7** These assign the address of the monitor to call button on the door panel. Switches 2-7 must remain in the OFF position.

**Apartment 1**

1 2 3ON

1 2 3

ON

 $Dip 8a$ 

4 5<sup>6</sup> <sup>7</sup> <sup>8</sup> **Note:** To define whether the monitor is master or slave, entering the corresponding "Special code": "0550" Master (factory default), "0551" Slave 1, "0552" Slave 2 or "0553"<br>Cl Slave 3.

**Dip8:** This activates the end-of-line resistance in the ON position. Activate it in monitor where the bus cable ends. Deactivate it only in intermediate monitors.

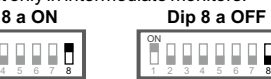

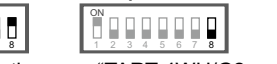

(\*) For more information, see "TART 4WH/G2+ user manual (code 5012631)". **EN** https://doc.golmar.es/search/manual/50122631

## **MONITEUR ART WH/G2+ <sup>4</sup>**

## (\*) <u>Description de l'écran du moniteur lors de la réception d'un appel de la platine de rue.</u>

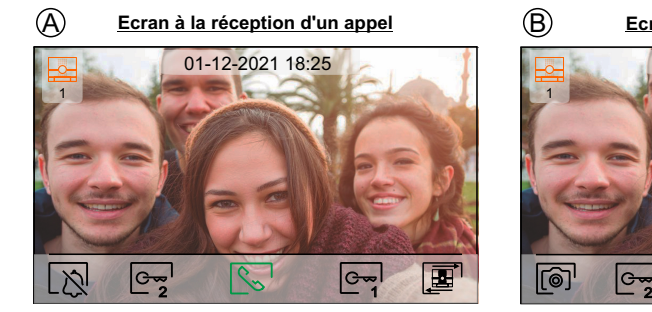

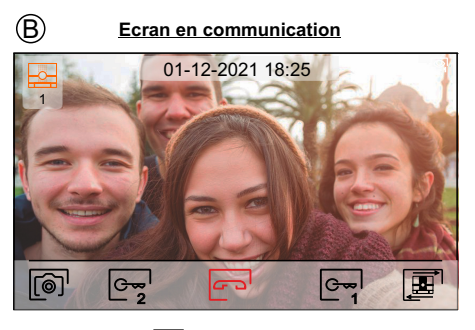

L'écran (A) s'affiche lors de la réception d'un appel ou en appuyant sur l'icône l≌} du menu principal. Lors d'un<br>\_appel, l'icône [९] s'affiche en vert. La date et l'heure s'affichent en haut au centre de l'écran et la so l'image s'affiche à gauche de l'écran. L'appel dure 45 secondes.

L'écran (B) s'affiche pendant un processus de communication. Pendant communication, l'icône est affichée en rouge La date et l'heure <sup>s</sup>'affichent en haut au centre de l'écran et la source de l'image <sup>s</sup>'affiche à gauche de l'écran. . La communication <sup>a</sup> une durée maximale de <sup>90</sup> secondes.

Pour mettre fin à l'appel avec la platine de rue et afficher le menu principal.

Pressez le poussoir situé sous l'icône  $\mathbb{Q}_0$  pour activer « Éclairage d'escalier » (module SAR-G2+ et  $\mathbb{Q}^{\mathbb{I}}_{\scriptscriptstyle (\mathbb{I})}$ SAR-12/14 requis).

Note: Affiché à l'écran pendant un appel ou en communication, si la fonction de changement de **source d'image est activé l'icône <sup>s</sup> 'affiche à la place**

Pressez le poussoir situé sous l'icône pendant 3 secondes pour accéder au menu des paramètres des2 images et du volume du moniteur en cours d'appel. Placez-vous sur l'option que vous souhaitez modifier en pressant sur les poussoirs situés sous les icônes[ଏ]/|D-lcorrespondantes et modifiez le niveau en pressant<br>les poussoirs situés sous les icônes [石] / □ lcorresporidantes, puis, pour finir, confirmez les modifications<br>en p

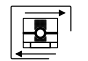

 $|\mathbf{F} + \mathbf{F}|$ 

Appuyez sur le bouton situé sous l'icône  $\boxed{=}$  pour changer la source de l'image à condition que le système ait plus d'une platine de rue ou qu'une caméra externe soit connectée et que l'affichage ait été activé (voir le manuel du moniteur et le manuel de la platine de rue correspondant). Vous pouvez modifier lasource au cours processus d'affichage, d'appel et de communication.

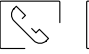

Pressez le poussoir situé sous l'icône  $\sqrt{2}$  pour commencer ou interrompre, respectivement, la  $G$  communication avec la plaque (de rue) en cours de visualisation. La communication prendrafin après 90 secondes. Une fois la communication terminée, l'écran <sup>s</sup>'éteint.

Pressez le poussoir situé sous l'icône [ᠳ] pour activer la gâche électrique ou le dispositif connecté à la sortie du relais 1 de la platine rue pendant 3 secondes (valeur d'usine, programmable par l'installateur, 1 de la platine de la platine de la platine de la platine de la platine de la platine de la platine de la platine de sonte du relatividume i de platine rue peridant o secondes (valedi d'usine, programmabi<br>Se reporter au manuel du moniteur et au manuel de la platine de rue correspondant).

Pressez le poussoir situé sous l'icône l空 pour activer la gâche électrique ou le dispositif connecté à la sortie du relais 2 de la platine rue pendant 3 secondes (valeur d'usine, programmable par l'installateur, se reporter au manuel du moniteur et au manuel de la platine de rue correspondant).

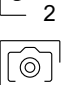

 $G_{\infty}$ 

Quelques secondes après avoir reçu l'appel, l'enregistrement d'une photo démarre automatiquement. L'icône  $\circledcirc$  s'affiche en haut à droite de l'écran.

Un appuie sur le bouton sous l'icône  $\widehat{[{\otimes}]}$  permet de d'enregistrer une photo. (Voir le manuel du moniteur pour configurer le mode d'enregistrement).

Dans le cas où une carte micro SD est insérée, quelques secondes après avoir reçu l'appel le moniteurcommence à enregistrer une vidéo de 15 secondes . Sinon, il prendra une photo. L'icône par la ffiche en haut à droite de l'écran.

Appuyez sur le bouton sous l'icône  $\lceil \circledcirc \rceil$  pendant 3 secondes pour créer une vidéo. (Voir le manuel du moniteur pour configurer le mode d'enregistrement).

(\*) Pour de plus amples informations, se reporter au manuel "TART 4WH/G2+ (code 5012631)". https://doc.golmar.es/search/manual/50122631

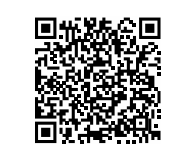

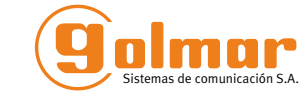

# <u>MONITEUR ART 4WH/G2+</u>

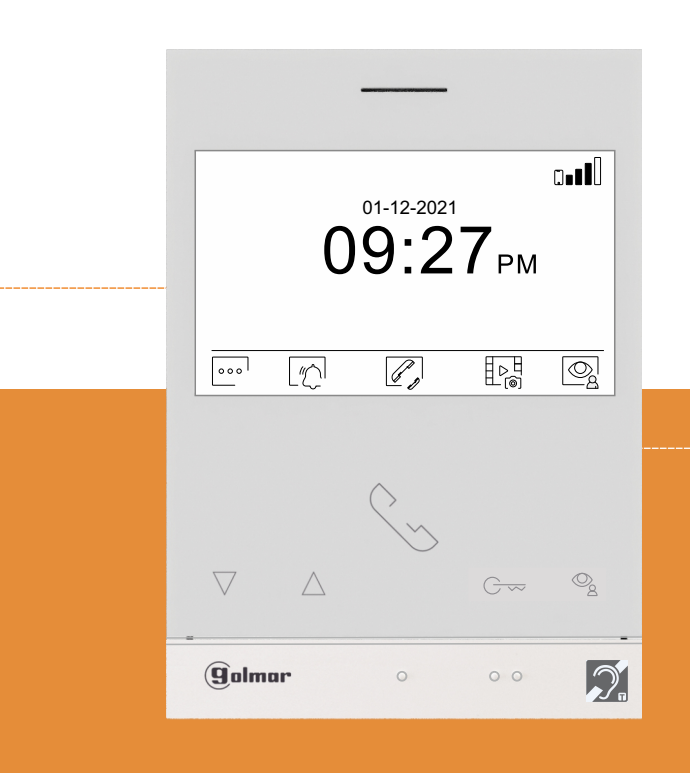

# **GUIDE RAPIDE**

Golmar se reserva el derecho a cualquier modificación sin previo aviso. Golmar se réserve le droit de toute modification sans préavis .Golmar reserves the right to make any modifications without prior notice.

## $\mathbb{Z}$  C E C  $\mu$

50122630

0122630

**FR**

## **TART 4WH/G2+ GR FR** REV.0122

**golmar@golmar.es www.golmar.es FR**

## **MONITFUR ART 4WH/G2+**

#### **CONSIGNES DE SÉCURITÉ**

- Lors de l'installation ou de toutes interventions sur le système, **veiller à couper l'alimentation électrique.**
- L'installation et la manipulation de ces systèmes ne doivent être prises en charge que par le personnel autorisé.
- L'installation doit passer à au moins 40cm de toute autre installation.
- Évitez de serrer de façon excessive les vis de l'étrier.
- Installer le moniteur dans un endroit sec et protégé, sans risque d'égouttement ou de projections d'eau.
- Évitez les emplacements trop proches d'une source de chaleur, humides, poussiéreux ou exposés <sup>à</sup> la fumée.
- Avant de connecter le système, vérifier la connexion entre la platine de rue, l'alimentation, les **distributeurs et les moniteurs**.
- Suivez à tout moment les instructions de ce manuel.

#### \*( )**CARACTÉRISTIQUES**

- Moniteur mains-libre
- Écran TFT couleur de 4,3".
- Moniteur équipé du Wi-Fi pour renvoi d'appel vers un smartphone **(pas d'alimentation supplémentaire nécessaire pour la fonctionnalité Wi-Fi).**
- Le moniteur est équipé d'une boucle magnétique facilitant la conversation entre le logement et la platine derue pour les personnes équipé d'aides auditives qui intègrent la fonction T.
- Poussoirs-fonction et sélectionner les fonctions du menu.
- Touches d'accès rapide  $\mathop{\subset}\nolimits\,mathop{\sim}$  /  $\mathop{\mathcal{O}_{\!\!\mathcal{S}}}\nolimits$  (moniteur en veille, voir page 3).
- Moniteur à installation simple (bus 2 fils non polarisé).
- Menu d'utilisateur.
- Menu de l'installateur.
- Menu des réglages d'écran et du volume.
- Sortie sonnerie additionnelle (maxi 50mA/12 V).
- Entrée poussoir de porte «HZ » d'entrée du pallier.
- Poussoirs de commande de gâches électriques 1 et 2.
- LED d'état.
- Micro-interrupteurs pour configurer le code d'appel du moniteur (adresse de 1 à 128) et fin de ligne.
- Codes de fonction pour définir si le moniteur est principal ou secondaire (valeur d'usine : principal).

## **FONCTIONNEMENT DU SYSTÈME**

- Pour effectuer un appel, le visiteur doit appuyer sur le poussoir correspondant à l'habitation qu'il désire appeler, une tonalité d'appel indiquera que l'appel est en cours et la LED  $C$  de la platine de rue s'allumera. Si la synthèse vocale est activée le message «appel en cours» nous indiquera que l'appel est en cours. <sup>À</sup> ce moment, le moniteur de l'habitation reçoit l'appel. Si ce poussoir <sup>a</sup> été pressé par erreur, le visiteur peut renouveler son appel en pressant le poussoir d'une autre habitation.
- À la réception de l'appel, l'image <sup>s</sup>'affichera sur l'écran du moniteur principal (et, le cas échéant, sur le secondaire 1) sans que le visiteur puisse le percevoir, et l'icône  $\sqrt{\zeta}$  affichée à l'écran en vert. Si vous souhaitez visualiser l'image sur les moniteurs 2 ou 3, pressez l'un des poussoirs du moniteur afin d'afficherl'image. Si l'appel ne reçoit aucune réponse dans un délai de 45 secondes, la LED  $\mathbb{C}$  de la platine de rue <sup>s</sup>'éteindra et le canal sera libéré.
- Si le transfert d'appel vers un téléphone portable <sup>a</sup> été programmé, le transfert peut être annulé à tout moment depuis le moniteur, en établissant, pour ce faire, une communication avec la plaque (de rue) depuis le menuprincipal.
- Pour établir la communication, appuyez sur le bouton situé sous l'icône Le l'Licône <mark>en s'affichée à l'écran de couleur</mark> rouge, le voyant  $\bigcirc$  de la platine de rue s'éteint et le voyant  $\bigcirc$  s'allume. Si vous portez un appareil auditif, assurezvous que l'appareil auditif se trouve entre 15 et 25 cm du moniteur pour garantir une qualité audio maximale pendant la communication avec la platine de rue.
- La communication prend fin après 90 secondes ou en pressant sur le poussoir situé sous l'icône <mark>en</mark> de raccrocher du moniteur. Une fois la communication terminée, la LED <mark>2</mark>) de la platine de rue s'éteindra et le canal sera libéré. Si la synthèse vocale est activée, le message «communication terminé» nous indiquera sur laplatine de rue que l'appel est terminé.
- Si vous souhaitez ouvrir la porte  $\overline{e_{\overline{u}}}$ l ou  $\overline{e_{\overline{u}}}$ l , pressez le poussoir situé sous l'icône correspondante affichée à l'écran au cours du processus d'appel ou de communication : une seule pression active la gâche électrique <sup>2</sup> pendant 3 secondes, la LED  $\Box$  de la platine de rue s'allumera elle aussi pendant 3 secondes. Si la synthèse vocale est activée, le message «porte ouverture» sera indiqué sur la plaque de rue.
- Pour connaître les instructions de fonctionnement et de configuration du moniteur se reporter au manuel du moniteur.

## **INSTALLATION DU MONITEUR** \*( )

(\*) Pour de plus amples informations, se reporter au manuel "TART 4WH/G2+ (code 5012631)". https://doc.golmar.es/search/manual/50122631

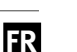

## **EU ART WH/G2+ <sup>4</sup> MONIT <sup>R</sup> <sup>4</sup> EU ART WH/G2+**

## **DESCRIPTION DU MONITEUR** \*( )

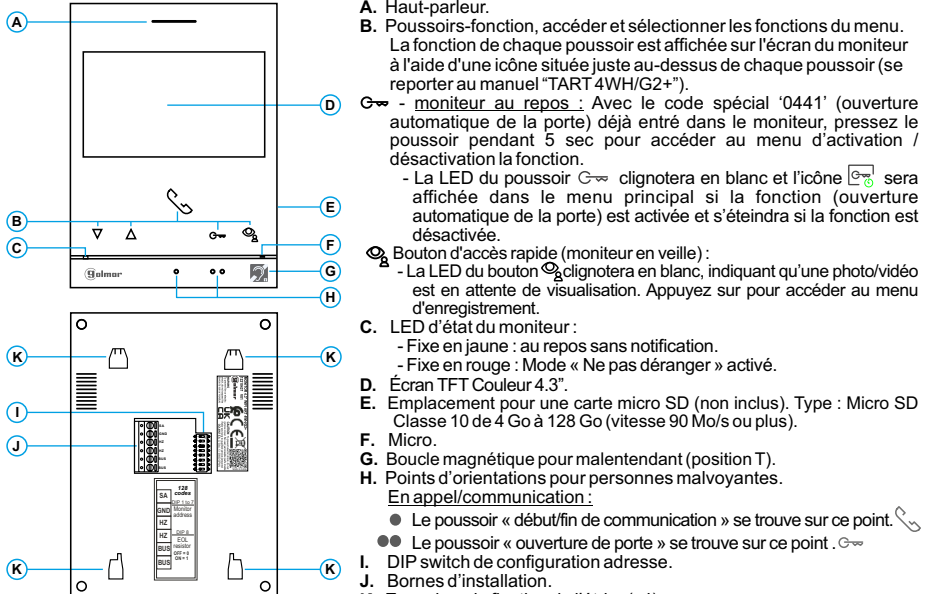

**K.** Encoches de fixation de l'étrier (x4).

#### *Configuration adresse (code) du moniteur :*\*( )

#### **Bâtiment Villa (platine de rue Nexa)**

**Dip1 Dip7: -** Permettent de configurer l'adresse du moniteur (adresses de <sup>1</sup> <sup>à</sup> 128).

Les interrupteurs placés en position OFF ont la valeur zéro. En position ON, une valeur leur est assignée, voir table des valeurs ci-dessous. Le code du moniteur sera égal à la somme des valeurs des interrupteurs placés enposition ON.

**Important:** Logement 1 (Dip1 to ON & Dip2-Dip7 to OFF). **The set of value** 

**Important:** Logement 128 (Dip1 - Dip7 to OFF).

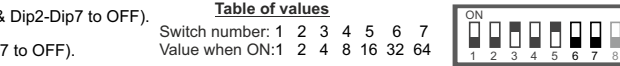

**Dip8:** Permet de configurer la résistance de fin de ligne. Laisser en position ON sur les moniteurs où fini le parcours du câble Bus. Pour le reste placer en position OFF.  $Example: 0 + 0 + 4 + 0 + 16 + 0 + 0 = 20$ **Dip 8 ONàDip 8 OFF <sup>à</sup>**

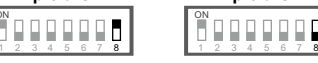

**Remarque:** Pour définir si le moniteur est principal ou secondaire: Entrez le code correspondant: "0550" Principal (par défaut), "0551" Secondaire 1, "0552" Secondaire 2 ou "0553" Secondaire 3.

#### **Villa (Platine de rue Soul ) S5110 Access**

**Dip1 to Dip7:** attribuent l'adresse dumoniteur au poussoir d'appel de la plaque (de rue). Les interrupteurs 2 à 7 doivent demeurés commutés sur OFF.

## **Logement 1**<sup>6</sup> <sup>7</sup> <sup>8</sup>

4 5

1 2 3ON

1 2 3

ON

**Remarque:** Pour définir si le moniteur est principal ou secondaire: entrez le code correspondant: "0550" Principal (par défaut), "0551" Secondaire 1, "0552"Secondaire 2 $\frac{1}{3}$   $\frac{1}{4}$   $\frac{1}{5}$   $\frac{1}{6}$   $\frac{1}{7}$   $\frac{1}{8}$   $\frac{1}{2}$  ou "0553" Secondaire 3.

ON

**Dip8:** Permet de configurer la résistance de fin de ligne. Laisser en position ON sur le moniteur où fini le parcours du câble Bus. Pour le reste placer en position OFF.

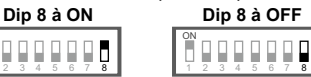

(\*) Pour de plus amples informations, se reporter au manuel "TART 4WH/G2+ **FR**(code 5012631)". https://doc.golmar.es/search/manual/50122631

 $\begin{array}{c} \square \end{array}$ 

## **MONIT R ART WH/G2+**

**PT**

 $^{(\star)}$ Descrição do monitor ao receber uma chamada da placa e em comunicação.

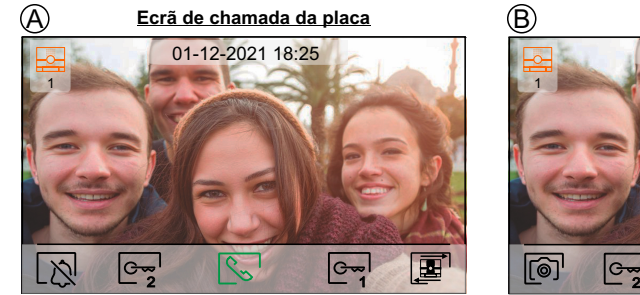

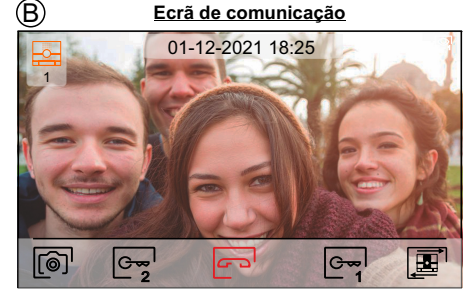

- O ecrã  $\bigoplus$  é visualizado ao receber uma chamada ou ao carregar no ícone  $\bigcirc$  do menu principal. Em chamada mostra o ícone  $|\mathbb{Q}_\circ|$  em cor verde. A parte superior esquerda do ecrã visualiza a origem da imagem. A chamada tem uma duração de 45 s.
- O ecrã (B) é mostrado durante um processo de comunicação. Em comunicação mostra o ícone <mark>(</mark>⊡'em vermelho. A parte superior esquerda do ecrã visualiza <sup>a</sup> origem da imagem. A comunicação tem uma duração de 90 s.

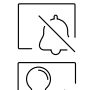

Finaliza <sup>o</sup> som de chamada no monitor.

Carregue no botão sob o ícone  $[\mathcal{G}_0]$  para ativar a "luz de escada" (requer o módulo SAR-G2+ e SAR-12/24). Carregue no botão sob <sup>o</sup> ícone () para ativar <sup>a</sup> "luz de escada" (requer <sup>o</sup> módulo SAR-G2+e SAR-12/24). <u>Nota</u>: Mostrado no ecrã durante um processo de chamada ou comu<u>nica</u>ção se não estiver ativada a função de alterar a origem da imagem a mostrar o ícone  $\lceil \mathbf{\Xi} \rceil$  no **ecrã no seu lugar.**

Carregue no botão sob o ícone اِسچِ durante 3 s para aceder ao menu das definições de imagem e de volume do som de chamada durante <sup>o</sup> processo de chamada ou de volume do monitor durante <sup>o</sup> processo de comunicação. Selecione <sup>a</sup> opção <sup>a</sup> modificar carregando nos botões sob os ícones / correspondentes <sup>e</sup> modifique para <sup>o</sup> nível pretendido carregando nos botões sob os íconesorrespondentes; valide as alterações realizadas carregando no botão sob o ícone  $\Box$ 

Carregue no botão sob o ícone  $\mathbb{E}$  para mudar a origem da imagem, quando o sistema tiver mais de uma placa ou tiver uma câmara externa conectada <sup>e</sup> <sup>a</sup> visualização tiver sido ativada (programável pelo instalador; consulte <sup>o</sup> manual do monitor <sup>e</sup> <sup>o</sup> manual da placa correspondente). É possível realizar <sup>a</sup> alteração durante os processos de visualização, chamada <sup>e</sup> comunicação.

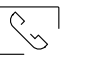

国

1

Gw

 $|_{G_{\infty}}$ 

2

Carregue no botão sob o ícone  $\sqrt{\frac{1}{2}}$  para iniciar ou finalizar respetivamente a comunicação com <sup>a</sup> placa visualizada. A comunicação tem uma duração máxima de90 s. Finalizada <sup>a</sup> comunicação, <sup>o</sup> ecrã apaga-se.

Carregue no botão sob o ícone l $\Im$ para ativar o trinco elétrico (ou o dispositivo conectado à saída de relé 1 da placa) durante 3 <sup>s</sup> (valor de fábrica, programável pelo instalador; ver manual do monitor <sup>e</sup> <sup>o</sup> manual da placa correspondente).

Carregue no botão sob o ícone  $\lfloor\frac{c}{2}\rfloor$  para ativar o trinco elétrico (ou o dispositivo conectado à saída de relé 2 da placa) durante 3 <sup>s</sup> (valor de fábrica, programável pelo instalador; ver manual do monitor <sup>e</sup> <sup>o</sup> manual da placa correspondente).

Alguns segundos depois de receber uma chamada, tira automaticamente uma fotografia. Naあ parte superior esquerda do ecrã, é exibido um ícone ...

Premindo o botão abaixo do ícone $| \widehat{ \otimes} \rangle^{\mathsf{I}}$ durante 1 segundo, tira-se uma fotografia. (Ver manual do monitor para definir o modo de gravação).

Se tiver um cartão MicroSD inserido, este começa <sup>a</sup> gravar um vídeo de 15 segundos poucossegundos após a recepção da chamada. Caso contrário, tirará uma fotografia. Na parte superior esquerda do ecrã, é exibido um ícone  $\ddot{\ddot{\Xi}}$ .

Se premir o botão abaixo do ícone  $\lbrack \text{\textcircled{e}}\rbrack$ 'durante 3 segundos, grava um vídeo. (Ver manual do monitor<br>...para definir o modo de gravação) para definir <sup>o</sup> modo de gravação).

```
(\star)Para mais informação, consulte o manual de utilizador "TART 4WH/G2+ (code 5012631)".<br>http://dos.gelmar.co/coarch/manual/50122621
https://doc.golmar.es/search/manual/50122631
```
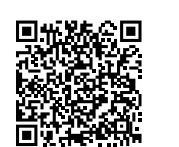

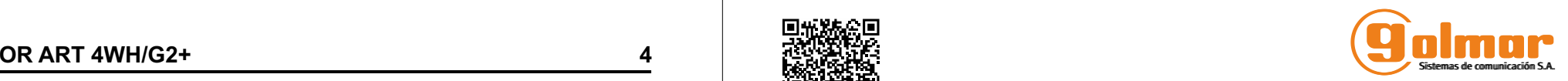

## <u>MONITOR ART 4WH/G2+</u>

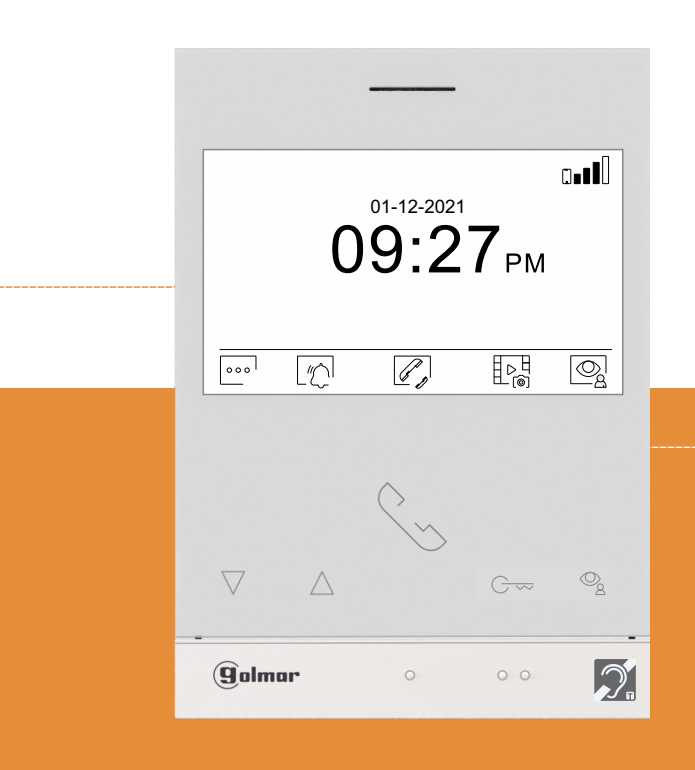

# GUIA RÁPIDO

Golmar se reserva el derecho a cualquier modificación sin previo aviso. Golmar se réserve le droit de toute modification sans préavis .Golmar reserves the right to make any modifications without prior notice.

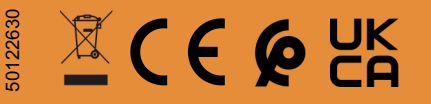

## **TART 4WH/G2+ PT GR REV.0122**

**golmar@golmar.es www.golmar.es**

## **PRECAUÇÕES DE SEGURANÇA**

- O equipamento deve ser instalado ou modificado **sem alimentação elétrica.**
- Ainstalação <sup>e</sup> <sup>a</sup> manipulação destes equipamentos devem ser realizadas por **pessoal autorizado.**
- Qualquer instalação deve ser realizada a, pelo menos, **40 cm de distância de outra.**
- Não aperte demasiado os parafusos da base.
- Instale <sup>o</sup> monitor num lugar seco <sup>e</sup> protegido, sem risco de gotejamento ou projeções de água.
- Evite locais próximos de fontes de calor, húmidos, pulverulentos ou com muito fumo.
- Antes de ligar o equipamento, verifique as ligações entre a placa, o alimentador, os distribuidores e os monitores. - Siga sempre as instruções deste manual.

### **CARACTERÍSTICAS**\*( )

- Monitor mãos livres.
- Ecrã TFT cor de 4,3".
- Monitor com transmissão Wi-Fi para desviar <sup>a</sup> chamada para um . *smartphone* **Apenas <sup>o</sup> monitor principal pode ativar <sup>a</sup> transmissão Wi-Fi**. (não precisa de um alimentador adicional na habitação).
- O monitor permite <sup>a</sup> comunicação com aparelhos auditivos Coloque <sup>o</sup> seletor do aparelho . auditivo na posição T, facilitando <sup>a</sup> conversa habitação-a-placa.
- Botões de função <sup>e</sup> seleção das funções do menu.
- Botões $\stackrel{\textstyle\sim}{\sim}$  /  $\stackrel{\textstyle\circledcirc}{\textstyle\,}$  de acesso rápido (monitor em repouso, ver página 3).
- Monitor com instalação simplificada (bus de 2 fios não polarizados)..
- Menu do utilizador.
- Menu do instalador.
- Menu de definições do ecrã <sup>e</sup> do volume.
- Saída de campainha auxiliar (máximo 50 mA/12 V).
- Entrada botão de campainha de porta "HZ" da entrada do patamar.
- Botões de ativação de trinco elétrico 1 <sup>e</sup> 2.
- Led de estado.
- Microinterruptores para configurar <sup>o</sup> código de chamada do monitor (endereço <sup>1</sup> <sup>a</sup> 128) <sup>e</sup> final de linha.
- Códigos de função para indicar se <sup>o</sup> monitor é principal ou secundário (valor de fábrica: principal).

#### **FUNCIONAMENTO DO SISTEMA**\*( )

- Para realizar <sup>a</sup> chamada, <sup>o</sup> visitante deve carregar no botão correspondente <sup>à</sup> habitação com que pretende estabelecer comunicação; um sinal acústico avisa que a chamada está a ser realizada e o<br>Lidio de stabelecer comunicação; um sinal acústico avisa que a chamada está a ser realizada e o led �� da placa acende-se. Se a síntese de voz estiver ativada, a mensagem "a chamar" indica que a<br>chamada está a ser realizada. Nesse momento, o monitor da babitação recebe a chamada. Se tiver chamada está <sup>a</sup> ser realizada. Nesse momento, <sup>o</sup> monitor da habitação recebe <sup>a</sup> chamada. Se tiver pressionado por engano <sup>o</sup> botão de outra habitação, deve carregar no correspondente à habitaçãopretendida, cancelando assim <sup>a</sup> primeira chamada.
- Ao receber <sup>a</sup> chamada, <sup>a</sup> imagem aparece no ecrã do monitor principal (e secundário 1, caso exista)sem que o visitante se aperceba, e o ícone <mark>les</mark> mostrado no ecrã de cor verde. Se quiser visualizar a imagem <sup>a</sup> partir dos monitores 2 ou 3, carregue num dos botões do monitor para que apareça <sup>a</sup>imagem. Se a chamada não for atendida antes de 45 s, o led  $C$  da placa desliga-se e o canal fica livre.
- Se tiver programada <sup>a</sup> transferência de chamada para <sup>o</sup> seu telemóvel, poderá cancelar <sup>a</sup> transferênciaem qualquer momento desde <sup>o</sup> monitor, sendo necessário comunicar com <sup>a</sup> placa do menu principal.
- Para est<u>abe</u>lecer a comunicação, carregue no botão sob o ícone de levantado l<mark>%</mark> , mostrado no ec<u>rã</u>. O ícone  $\boxed{3}$  mostrado no ecrã é de cor vermelha, o led  $\ddot{C}$  apaga-se e o led  $\ddot{A}$  da placa acende-se. Se tiver aparelho(s) auditivo(s), coloque <sup>o</sup> aparelho <sup>a</sup> uma distância de 15 - 25 cm do monitor parauma qualidade de áudio máxima durante <sup>a</sup> comunicação com <sup>a</sup> placa.
- A comunicação tem uma duração de 90 s ou até carregar no botão sob o ícone de pousado  $F^{-1}$  no monitor. Finalizada a comunicação, o led  $\mathbb{R}^9$  apaga-se e o canal fica livre. Se a síntese de voz estiver ativada, a mensagem "chamada finalizada" indica na placa que a chamada terminou.
- ativada, a mensagem "chamada finalizada" indica na placa que a chamada terminou.<br>- Se pretender abrir a porta ou , carregue no botão sob o ícone correspondente indicado no ecrã<br>- durante os processos de chamada ou comu <sup>o</sup> led da placa irá acender-se também durante 3 s. Se <sup>a</sup> síntese de voz estiver ativada, <sup>a</sup> mensagem"porta aberta" será indicada na placa.
- Para <sup>a</sup> descrição do funcionamento <sup>e</sup> <sup>a</sup> configuração do monitor, consulte <sup>o</sup> manual do monitor.

## **INSTALAÇÃO DO MONITOR** \*( )

(\*) Para mais informação, consulte o manual de utilizador "TART 4WH/G2+ (code 5012631)".<br>https://dee.galmar.or/georgh/manual/50122621 https://doc.golmar.es/search/manual/50122631

**A**

**BC**

 $\dot{\mathbf{v}}$ ่∧่

Golm

ം

 $\equiv$ 

**K**

**I** $\Omega$ 

**K**

### \*( )**DESCRIÇÃO DO MONITOR**

**G H**

 $\mathcal{I}$ 

 $\overline{\circ}$ 

 $^{\circ}$ 

**E** $\bigcap$ 

**K**

**K**

**D**

- **A.** Altifalante **B.** Botões de função, acesso <sup>e</sup> seleção das funções do menu.A função de cada botão é visualizada no ecrã do monitor com um ícone sobrecada botão (ver Manual "TART 4WH/G2+").
- Botão de acesso rápido (monitor em repouso):
	- Com <sup>o</sup> código especial "0441" (Abertura automática da porta) já introduzido no monitor (programável pelo instalador), carregue no botão durante 5 <sup>s</sup> para aceder ao menu <sup>e</sup> ativar ou desativar <sup>a</sup>função.
- O led do botão <del>C</del>∞ pisca em branco e o ícone l<u><sup>o</sup> ⊚</mark>'</u>é mostrado no menu principal se <sup>a</sup> função (Abertura automática da porta) estiverativada <sup>e</sup> apaga-se se <sup>a</sup> função estiver desativada
- Prima para aceder ao menu de gravações (monitor de standby):<br>O led do botão de pressão 'S piscará em cor branca indicando que
- uma fotografia/vídeo está pendente de visualização. Premir paraaceder ao menu de gravações
- **C.** Led de estado do monitor:
	- Amarelo fixo: Em repouso sem notificação.
	- Vermelho fixo: Modo "Não incomodar" ativado. Vermello pisca: Canal ocupado.
- **D.** Ecrã TFT cor 4,3"
- **E.** Ranhura cartão MicroSD (não incluída):
	- Tipo: MicroSD Classe 10 de 4 GB até 128 GB.
- **F.** Microfone.
- **G.** Comunicação com aparelhos auditivos. Coloque o seletor do aparelho auditivo na posição T.
- **H.**Pontos de orientação para pessoas invisuais. Em chamada / comunicação:
- Sobre este ponto de orientação está <sup>o</sup> botão de "Início/fimcomunicação".
- Sobre este ponto de orientação está o botã <sup>⊙</sup>ా de "Abertura de porta".
- **I.** Interruptores de configuração.
- **J.** Terminais de instalação.
- **K.**Ancoragem base de fixação na parede (x4).

#### \*( )*Configuração endereço (código) do monitor:*

1 2 3 4 5 6 7 **BUSBUS**

**ON = 1**

DIP 1 to 7DIP 8Monitoraddressresistor**HZHZ***128codes*

 $\mathcal{C}_{\beta}$ 

#### **Edifício / Vivenda (Placa Nexa)**

**Dip1 <sup>a</sup> Dip :7** Configurar <sup>o</sup> endereço do monitor (endereço <sup>1</sup> <sup>a</sup> 128).

Os interruptores colocados na posição OFF têm valor zero. Na posição ON têm atribuídos os valores da tabelaanexa. O código do monitor será igual à soma de valores dos interruptores colocados em ON. **Tabela de valores**

**Importante:**

Habitação 1 (Dip1 em ON e Dip2-Dip7 em OFF) Interruptor nº: 1 2 3 4 5 6 7<br>Unidade a 200 (Dip4 Dip7 am OFF) Valor em ON: 1 2 4 8 16 32 64 Habitação 128 (Dip1 - Dip7 em OFF).

> 1 2 3ON

1 2 34 5

**Dip8:** Configura <sup>o</sup> final da linha. Deixe em ON nos monitores em que termine <sup>o</sup> percurso do cabo do bus. Dip **8** em OFF

Coloque <sup>o</sup> resto em OFF. **Dip**  $8$  em ON

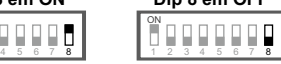

**Nota:** Para definir <sup>o</sup> monitor como principal ou secundário, configure <sup>o</sup> código especial correspondente: "0550" Principal (valor de fábrica), "0551" Secundário 1, "0552" Secundário 2 ou "0553" Secundário 3.

#### **Vivenda (Kit Soul S5110 Access)**

**Dip1 <sup>a</sup> Dip7:** Atribui <sup>o</sup> endereço do monitor ao botão de chamada na placa. Os interruptores 2 <sup>a</sup> 7 devem permanecer na posição OFF.

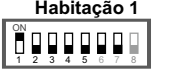

**Nota:** Para definir <sup>o</sup> monitor como principal ou secundário, defina por código de função correspondente: "0550" Primário (configuração de fábrica), "0551" Secundário 1, "0552" Secundário 2 ou "0553" Secundário 3.

**Dip8:** Configura o final da linha. Deixe em ON no monitor em que termine o percurso do cabo do *bus*. Coloque o *bus. Coloque* o resto em OFF. **Dip 8 a ONDip 8 a OFF**

> 1 2 3<sup>on</sup><br>■□□□□□□ 4 5 66 7 8 1 2 3on<br>■□□□□□□□ 4 5 66 7 8

### **3**

 $(\star)$  Para mais informação, consulte o manual de utilizador "TART 4WH/G2+ (code 5012631)". https://doc.golmar.es/search/manual/50122631

**2**

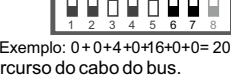

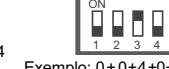